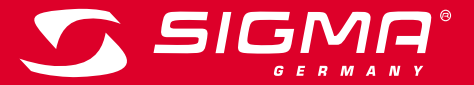

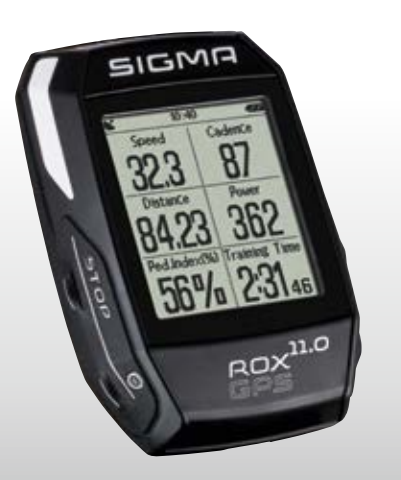

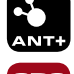

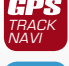

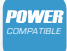

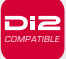

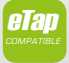

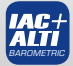

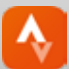

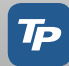

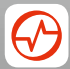

# **ROX GPS 11.0 USER GUIDE**

*MORE INFORMATION* 

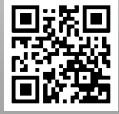

*WWW.SIGMA-QR.COM*

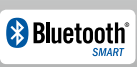

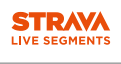

### ITALIANO **1** Contenuto della confezione Contenuto **1 Contenuto della confezione SICSNAP 2 Montaggio 3 Prima della prima accensione <sup>4</sup> Utilizzo / Assegnazione pulsanti / Panoramica menu <sup>5</sup> Allenarsi con il ROX GPS 11.0 / Avviare una registrazione**

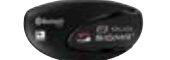

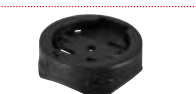

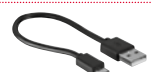

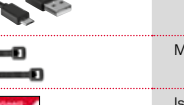

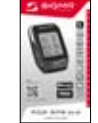

 $ROX$  GPS 11.0 ciclocomputer, colore nero o bianco

## **IT**

# R2 DUO\*

(ANT+, Bluetooth Smart) \*incluso solo nel set completo

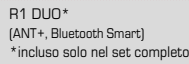

Supporto GPS

USB di tipo A per cavo micro B

Materiale di fissaggio

Istruzioni rapide per l'uso ROX GPS 11.0

App SIGMA LINK

Grazie per aver scelto un ciclocomputer SIGMA SPORT®.

**6 Caricamento percorso**

**11 Panoramica delle funzioni**

**14 Garanzia, note legali**

**8 Workout 9 Memoria 10 Impostazioni**

**12 Dati tecnici**

**13 Note**

Premessa

**<sup>7</sup> Come si importano i segmenti Strava sul ROX GPS 11.0**

Il vostro nuovo ROX GPS 11.0 sarà un compagno fidato per anni durante le escursioni in bicicletta. Per conoscere e utilizzare le numerose funzioni del vostro nuovo ciclocomputer, leggete attentamente le presenti istruzioni per l'uso.

SIGMA SPORT® vi augura buon divertimento con il vostro ROX GPS 11.0.

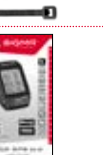

### **DOWNLOAD** DATA CENTER

GET IT ON<br>**Google Play** App Store

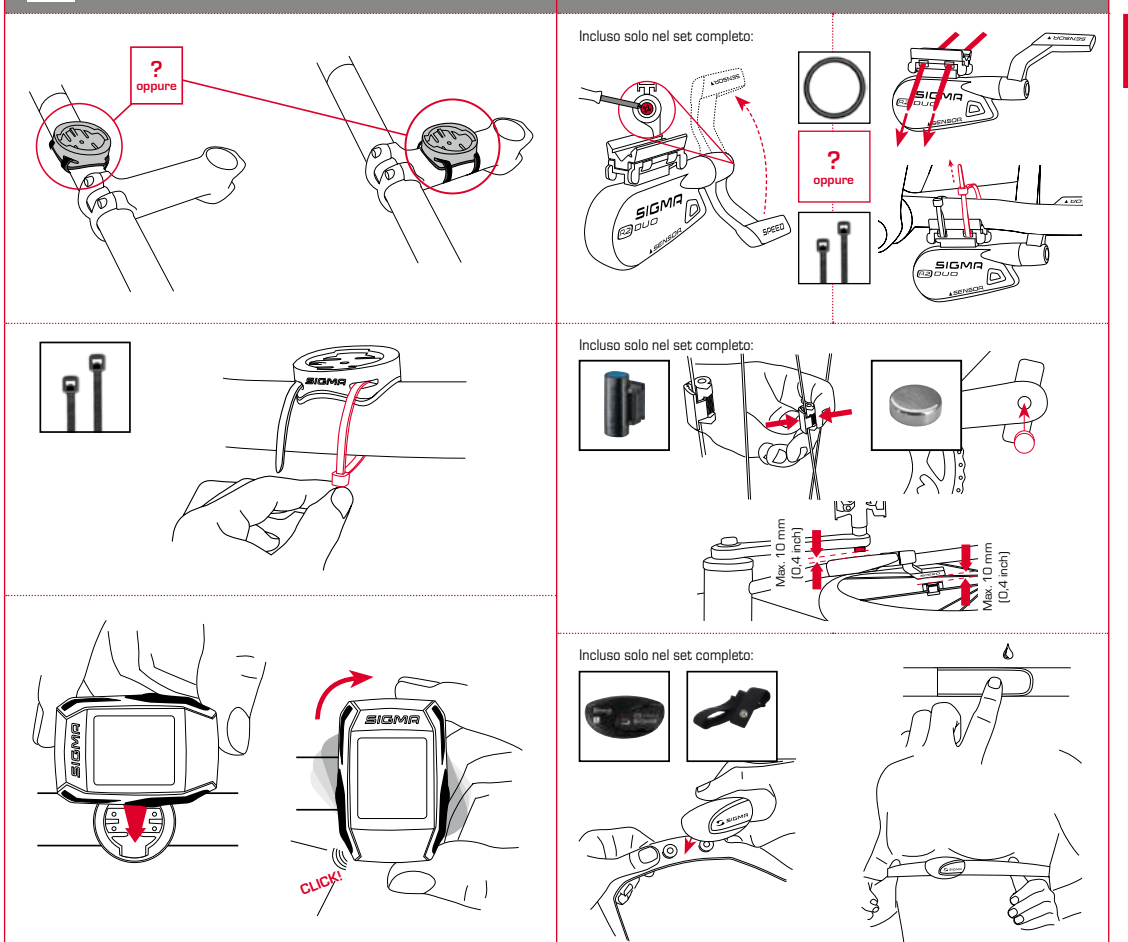

**NOTA** 

### 3.3 Sincronizzazione dei sensori

**Caricare completamente il ROX GPS 11.0.**

Il processo di ricarica, che dura circa 3 ore, avviene mediante il cavo micro USB attraverso l'attacco USB sul PC oppure con un caricabatteria USB. Inserire il cavo micro USB nella porta micro USB sul lato posteriore del ROX GPS 11.0 e nella presa USB del PC oppure di un caricabatteria USB (non in dotazione).

### 3.1 Prima accensione

- 1. Premere per 5 secondi il pulsante funzione **START** (pulsante superiore destro).
- 2. Premere **START** per modificare la lingua.
- 3. Con i pulsanti funzione **PLUS** o **MINUS** selezionare ora la lingua desiderata e premere il pulsante funzione **START**.
- 4. Effettuare le altre impostazioni seguendo la stessa procedura.

### 3.2 Accoppiamento dei sensori (ANT+) con il ROX GPS 11.0

Per utilizzare i sensori (ANT+) è necessario effettuare prima l'accoppiamento con il ROX GPS 11.0.

A tal fine selezionare la voce di menu **IMPOSTAZIONI > ACCOPPIARE SENSORE**.

Vi sono diverse possibilità per accoppiare i sensori:

- − **SCEGLI SENSORE** consente di effettuare una ricerca dei sensori per tipo
- − **CERCA TUTTI** consente di effettuare una ricerca di tutti i sensori nelle vicinanze
- − Immissione dell'ID del sensore, qualora esso sia conosciuto

Prima di avviare la ricerca, assicurarsi sempre che siano attivi solo i sensori che devono essere accoppiati.

Avviare la ricerca mediante **CERCA TUTTI** o **CERCA SENSORE** ---> Tipo di sensore desiderato.

Dopo pochi secondi il sensore e l'ID corrispondente vengono visualizzati. Selezionare il sensore desiderato per effettuare la connessione.

È possibile visualizzare i sensori accoppiati alla voce **SENSORI CONNESSI**.

Per sincronizzare i sensori (ANT+) è necessario che il ROX GPS 11.0 sia acceso e che si trovi nella modalità allenamento.

La ricerca dei sensori avviene automaticamente. Vengono ricercati tutti i sensori accoppiati in precedenza. Il rispettivo valore per il sensore smette di lampeggiare non appena il sensore corrispondente viene trovato.

Se un sensore non viene trovato, assicurarsi che questo sia attivo.

### 3.4 Collegamento con lo smartphone

Per poter trasferire i dati dell'allenamento sull'app SIGMA LINK è necessario dapprima accoppiare lo smartphone con il ROX GPS 11.0. A tal fine selezionare la seguente voce di menu: IMPOSTAZIONI --> CONNESSIONE SMARTPHONE --> CONNETTI SMARTPHONE

Seguire le istruzione dell'app SIGMA LINK.

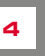

Lineua **Haliano** 

4 Utilizzo / Assegnazione pulsanti / Panoramica menu

### 4.1 Sistema di utilizzo

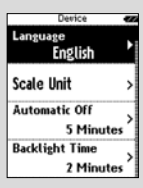

L'utilizzo del menu del ROX GPS 11.0 è notevolmente semplificato per l'utente grazie a un livello di navigazione costantemente visibile. In questo livello vengono visualizzate le funzioni possibili dei due pulsanti funzione **STOP** e **START** per

- − accedere al livello successivo (**START**),
- − tornare al livello superiore (**STOP**),
- − scorrere in avanti o indietro nel livello del menu, o per aumentare o ridurre i valori (**PLUS** o **MINUS**)

## Pulsante STOP:

Con questo pulsante è possibile uscire dai sottomenu oppure interrompere una registrazione dati in corso.

### Pulsante funzione MINUS:

Questo pulsante consente di cambiare le visualizzazioni allenamento durante l'allenamento. Nel menu è possibile scorrere tra le diverse voci o ridurre un valore da impostare.

**Solo durante l'allenamento (con workout attivo):** Tenere premuto per passare alla fase successiva del workout definito

#### Attivare/disattivare la modalità di illuminazione

La modalità di illuminazione viene attivata o disattivata premendo contemporaneamente i pulsanti **PLUS e MINUS**.

1. . . . . . . . . . . . . . .

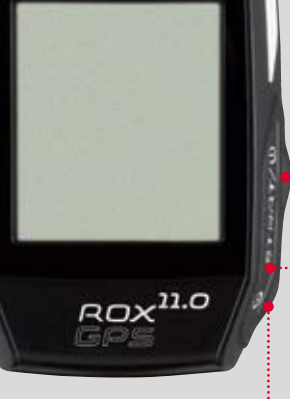

SIGMA

## Pulsante START:

Questo pulsante permette di accedere ai sottomenu o di iniziare una registrazione dati.

Durante la registrazione permette di iniziare un nuovo giro.

Premendolo più a lungo è possibile accendere o spegnere il  $ROX GPS 11.0.$ 

### Pulsante funzione PLUS:

Con questo pulsante è possibile modificare le visualizzazioni allenamento durante l'allenamento.

Nel menu è possibile scorrere tra le diverse voci o aumentare un valore da impostare.

#### **SOLO NELL'ALLENAMENTO**

Premendolo più a lungo si apre il menu breve nell'allenamento.

1111

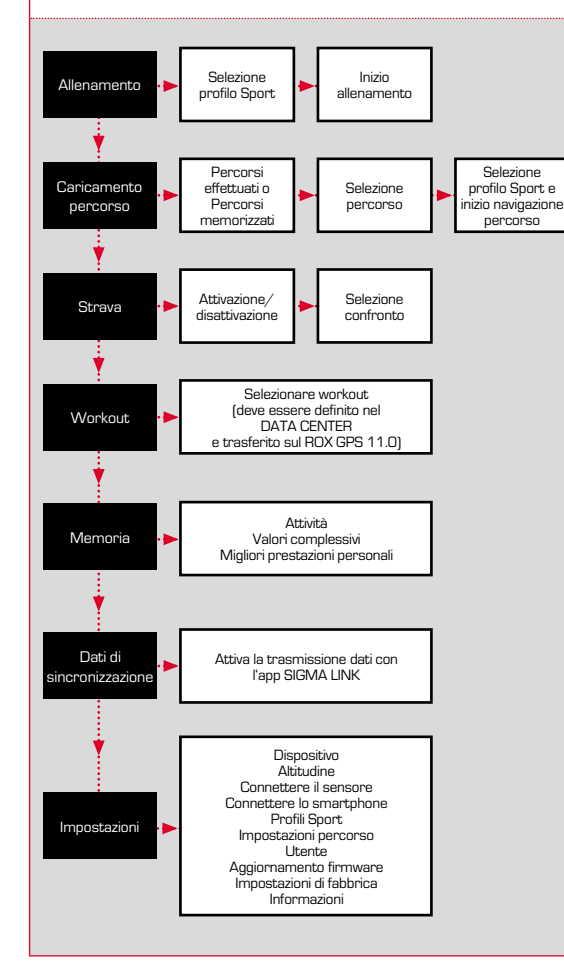

### 4.3 Panoramica menu 1990 September 1991 September 1991 September 1991 September 1991 September 1991 September 1 Avviare una registrazione

#### **INFORMAZIONI SUI PROFILI SPORT**

Sul ROX GPS 11.0 sono presenti dei cosiddetti "PROFILI SPORT". Essi consentono di associare subito diverse impostazioni al tipo di Sport scelto. In tal modo tutte le impostazioni più importanti sono collegate con il PROFILO SPORT. Cambiando il profilo Sport, le visualizzazioni di allenamento e le impostazioni per la pausa automatica, ad esempio, vengono impostate automaticamente. Una volta stabilite, non sarà più necessario controllare le impostazioni. Le visualizzazioni di allenamento nel PROFILO SPORT possono essere impostate solo attraverso il DATA CENTER.

### 5.1 Iniziare un allenamento

Una volta scelto il PROFILO SPORT desiderato, viene effettuata la ricerca del GPS. Una volta terminata la ricerca del GPS, è possibile passare da una visualizzazione all'altra con i pulsanti **PLUS** o **MINUS**.

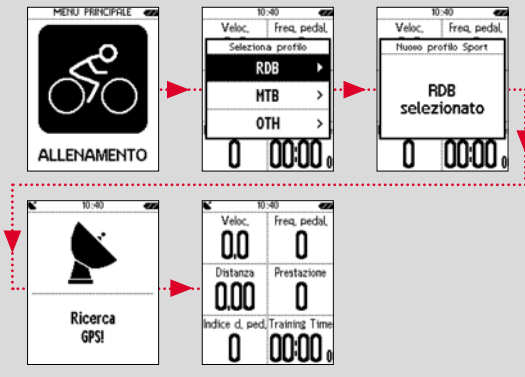

Per avviare l'allenamento o la registrazione, è necessario premere una volta il pulsante **START**. Se il cronometro è in funzione, ciò è sempre indicato.

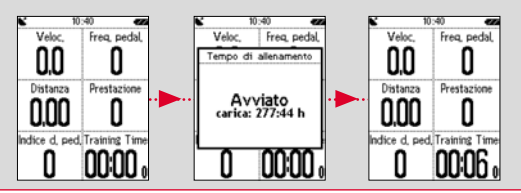

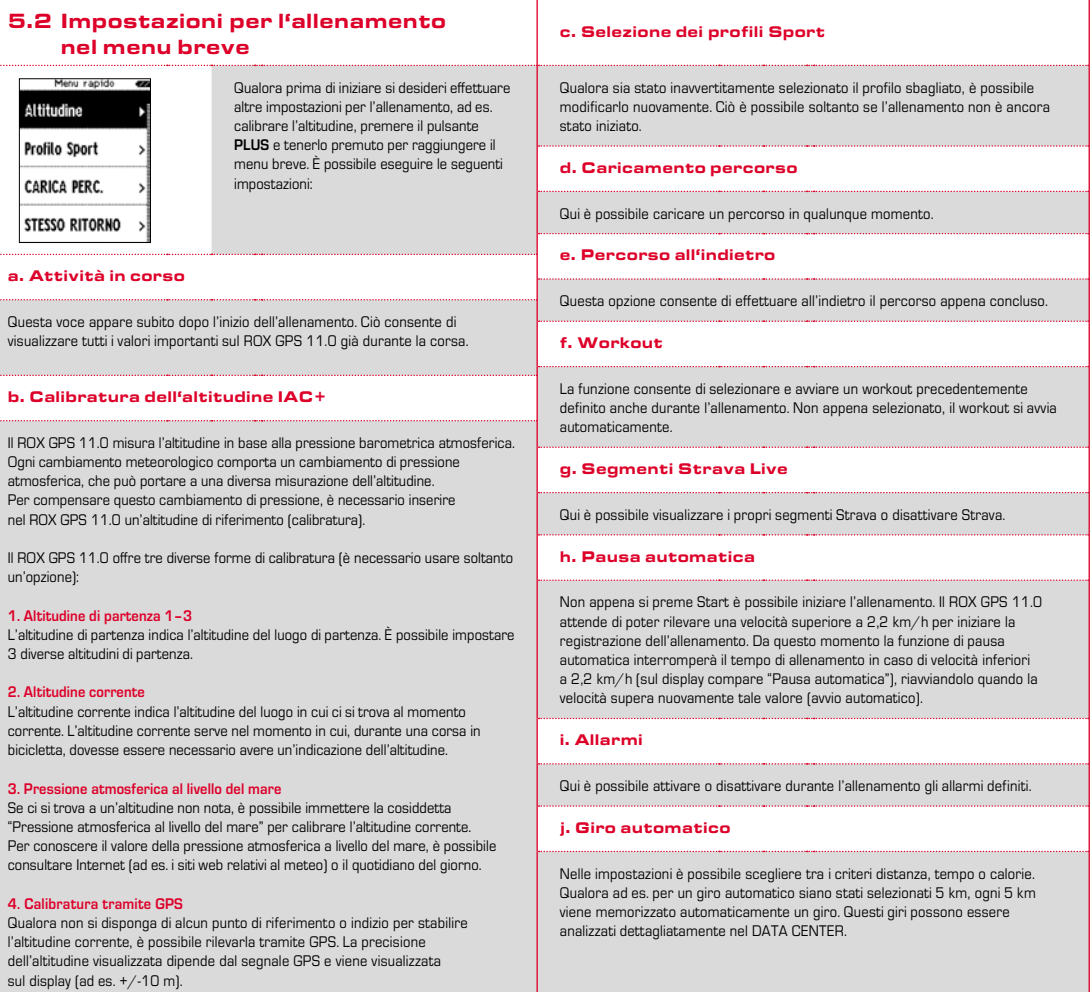

### k. Calibratura bussola

### 6.1 Percorsi completati

Qui sono disponibili tutti i percorsi completati.

Calibrare la bussola per potersi orientare al meglio nel percorso anche da fermi.

#### l. Zoom

Qui è possibile scegliere tra un livello di zoom fisso o automatico per la visualizzazione percorso. Se si sceglie lo zoom automatico, il livello di zoom cambia a seconda della velocità.

#### m. Allarme zona target (solo con workout)

Durante il percorso è possibile disattivare l'allarme zona target.

### 5.3 Termine allenamento e trasferimento dati

Se si desidera terminare l'allenamento o il percorso, premere due volte il pulsante **STOP**. Viene visualizzato un messaggio, che chiede di stabilire se si desidera memorizzare o continuare l'allenamento. Con il pulsante **STOP** è possibile terminare e memorizzare l'allenamento. In tal modo quest'ultimo può essere trasferito al DATA CENTER. Per fare ciò, è sufficiente collegare il ROX GPS 11.0 al DATA CENTER e seguire le indicazioni di quest'ultimo. Per cancellare l'allenamento premere una volta il pulsante PLUS o MINUS per modificare la selezione da memorizzare a cancellare. Per cancellare definitivamente l'allenamento premere il pulsante STOP. L'allenamento viene cancellato in modo irrevocabile.

### 5.4 Trasferire i dati sull'app SIGMA LINK

Per trasferire i dati dell'allenamento sull'app SIGMA LINK selezionare sul ROX GPS 11.0 la voce di menu SYNC DATI. Tutti i passi successivi vengono effettuati sull'app SIGMA LINK. A tal fine consultare la descrizione nell'app LINK.

### **6** Caricamento percorso

Qui è possibile selezionare, avviare, visualizzare o cancellare i percorsi effettuati o memorizzati.

#### **NOTA**

**È possibile gestire i percorsi in modo comodo e veloce anche attraverso il DATA CENTER. I percorsi già generati possono essere comodamente trasferiti sul ROX GPS 11.0 anche tramite l'app SIGMA LINK.**

#### 6.1.1 Avvia percorso

sono disponibili 4 opzioni: − **avvia percorso** − **avvia percorso inverso** − **mostra percorso** − **mostra profilo altimetrico**

Con "Avvia percorso" è possibile ripercorrere il percorso selezionato.

Dopo aver selezionato un percorso premendo il pulsante funzione START,

Dopo aver selezionato "Avvia percorso" tramite i pulsanti funzione, e aver confermato la selezione con il pulsante funzione **START**, il percorso ha inizio. Viene automaticamente visualizzata la selezione del **PROFILO SPORT**.

#### **NOTA**

**Qualora nelle visualizzazioni allenamento non sia stata definita alcuna visualizzazione percorso, viene caricata un'altra pagina per la visualizzazione percorso.** 

#### 6.1.2 Avvia percorso inverso

Con "Avvia percorso inverso" è possibile invertire la direzione del percorso selezionato. Dopo aver selezionato "Avvia percorso inverso" tramite i pulsanti funzione, e aver confermato la selezione con il pulsante funzione **START**, il percorso ha inizio. Il luogo di partenza e il luogo di arrivo del percorso selezionato sono invertiti.

#### 6.1.3 Mostra percorso

Con "Mostra percorso" è possibile visualizzare la distanza del percorso selezionato.

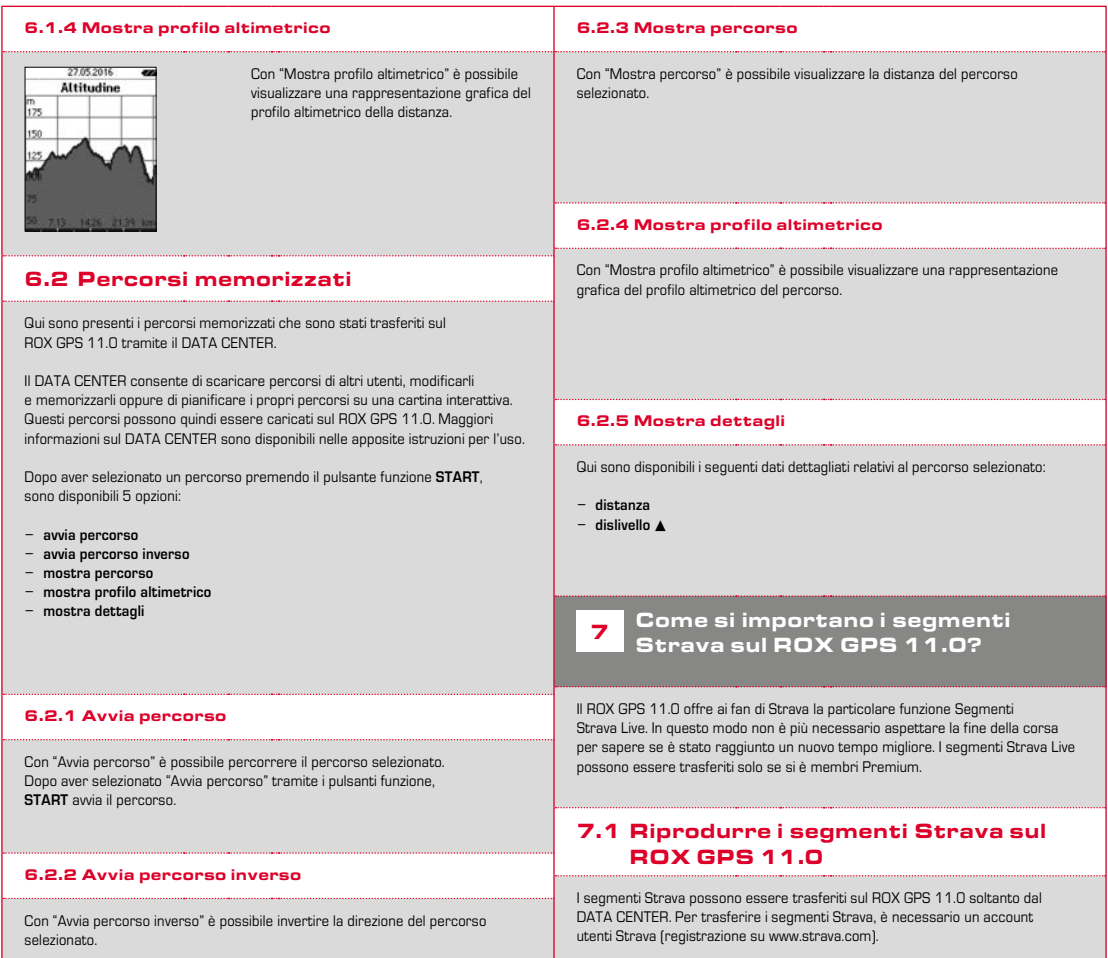

#### SIGMA SPORT  $0.45m - 1m - 09$ Venningen - Dreihof  $0.8km$  28m 0% Evelynam God Walla  $0.53\,\mathrm{m}$  . The . The Kreisel Golfplatz - Offenbach  $1.74m$  for  $0.94$

### **IMPORTANTE**

Vengono trasferiti solo i segmenti Strava che su www.strava.com sono evidenziati come preferiti!

Per trasferire i segmenti Strava, collegare il ROX GPS 11.0 al DATA CENTER. Sulla dashboard appaiono le informazioni più importanti riguardo al dispositivo. Qui è possibile trasferire sul ROX GPS 11.0 i segmenti evidenziati su Strava, con un clic.

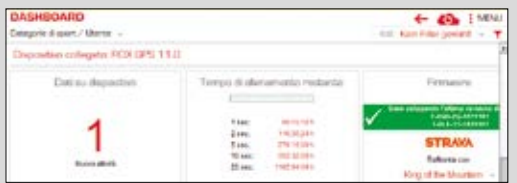

### 8 Workout

I workout sono dei percorsi di allenamento predefiniti, descritti mediante delle fasi di allenamento. I workout offrono la massima flessibilità. Se si desidera svolgere un semplice allenamento con una zona target, è sufficiente definire una semplice fase con la zona target corrispondente.

Se si desidera svolgere un allenamento a intervalli, è possibile definire la prima fase come riscaldamento, la seconda come intervallo (ad es. 5 x 1000 m con 1:00 min di riposo) e l'ultima come raffreddamento. È possibile definire fino a un massimo di 10 fasi. Una fase a intervalli può comprendere fino a 99 ripetizioni.

I workout non possono essere impostati direttamente sul ROX GPS 11.0. Essi devono essere generati tramite il SIGMA DATA CENTER e quindi trasferiti.

### **9** Memoria

### 9.1 Attività

Qui sono riportati tutti i valori delle attività, ordinati per data. L'attività più recente è la prima. I dati sono suddivisi nei seguenti 10 campi:

- **1. tempi 2. velocità/distanza**
- **3. frequenza cardiaca**
- **4. cadenza della pedalata**
- **5. potenza 6. altitudine**
- **8. temperatura 9. giri 10. giri autom. 11. segmenti Strava 12. mostra percorso 13. mostra altitudine**

**7. calorie**

### **NOTA**

**La visualizzazione dei segmenti è possibile solo se i dati dei segmenti Strava sono stati precedentemente caricati sul ROX GPS 11.0.**

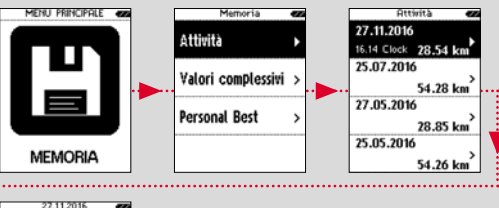

27.11.2016 **TFHPO Speed/Distance** Frequenza cardiaca: Frequenza Dedalata>

### 9.2 Valori complessivi

Vengono visualizzati tutti i valori complessivi per il ROX GPS 11.0:

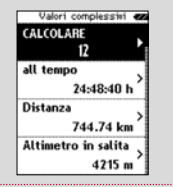

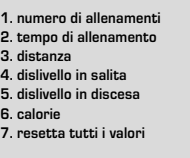

È possibile azzerare i valori complessivi. Con i pulsanti funzione **PLUS** o **MINUS** selezionare l'opzione **"RESETTA TUTTI I VALORI"** e premere il pulsante funzione **START**.

### 9.3 Migliori prestazioni personali

Sono presenti le migliori prestazioni personali suddivise nei campi seguenti:

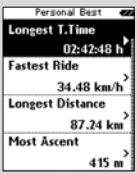

**1. tempo di allenamento più lungo 2. allenamento più rapido 3. distanza più lunga 4. dislivello maggiore 5. valore massimo calorie 6. top 5k (5 chilometri) 7. migliore prestazione (20 m) 8. resetta migl. prest. personali**

È possibile azzerare le migliori prestazioni personali. Con i pulsanti funzione **PLUS** e **MINUS** selezionare l'opzione **"Resetta migl. prest. personali"** e premere il pulsante funzione **START**.

### 10 Impostazioni

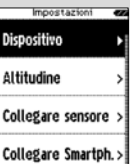

Tutte le funzioni più importanti possono essere impostate direttamente nel ROX GPS 11.0 oppure sul PC e poi trasferite sul ROX GPS 11.0.

### 10.1 Dispositivo

#### 10.1.1 Lingua (DE, EN, FR, ES, IT, NL, CZ, PL)

Con i pulsanti funzione **PLUS** e **MINUS** e premendo poi il pulsante funzione **START**, è possibile selezionare la lingua del ROX GPS 11.0.

#### 10.1.2 Unità

Per il ROX GPS 11.0 è possibile configurare le seguenti unità di misura:

- − **velocità (km/h, mi/h)**
- − **distanza (km, miglia)**
- − **altitudine (metri, piedi)**
- − **temperatura (°C, °F)**
- − **formato coordinate GPS (hddd°mm'ss.s, hddd°mm.mmm)**

#### 10.1.3 Attivazione/disattivazione Disattivazione autom.

#### 10.1.4 Tempo di illuminazione

Con i pulsanti funzione **PLUS** e **MINUS** e premendo poi il pulsante funzione **START**, è possibile impostare il tempo di illuminazione (continuo, 5 min, 2 min, 30 sec) del ROX GPS 11.0.

#### 10.1.5 Luminosità Con i pulsanti funzione **PLUS** e **MINUS** e premendo poi il pulsante funzione **START**, è possibile selezionare la luminosità (1–3) del ROX GPS 11.0. 10.1.6 Attivazione/disattivazione toni pulsanti 10.1.7 Attivazione/disattivazione toni di sistema 10.1.8 Contrasto Con i pulsanti funzione **PLUS** e **MINUS** e premendo poi il pulsante funzione **START**, è possibile selezionare il contrasto (1–10) del ROX GPS 11.0. 10.1.9 Intervallo di log La memoria per l'allenamento può contenere fino a 200 file di allenamento. Inoltre la durata massima per la registrazione dipende dall'intervallo di log selezionato. 10.1.10 Impostazioni di tempo Sul ROX GPS 11.0 è possibile effettuare le seguenti impostazioni per il tempo: **Zona temporale** Con i pulsanti funzione **PLUS** e **MINUS** e premendo poi il pulsante funzione **START**, è possibile impostare la zona temporale corrispondente  $[ad \text{ es. Berlin } + 01:00,$  Londra + 00:00, ecc.). 10.2 Altitudine L'altitudine di partenza è l'altitudine del luogo di partenza abituale (generalmente il luogo in cui si trova l'abitazione). È possibile ricavare questo valore dalle cartine stradali e geografiche. Esso viene impostato una volta nel ROX GPS 11.0. Nel ROX GPS 11.0 è possibile impostare 3 diverse altitudini di partenza. − **Altitudine di partenza 1** − **Altitudine di partenza 2** − **Altitudine di partenza 3** − **Elenco punti relativi all'altitudine** Qui vengono memorizzati i punti di misurazione dell'altitudine dalla calibratura  $I\Delta C+$ **NOTA** Per attivare questa altitudine, è necessario selezionare nell'allenamento l'altitudine preimpostata! Per selezionare l'altitudine aprire il menu breve tenendo premuto il pulsante PLUS. 10.3 Collegare il sensore 10.3.1 Selezione sensore Selezionare il sensore da accoppiare, quindi passare a RICERCA SENSORI oppure INSERISCI ID (se conosciuto). 10.3.2 Cerca tutti Vengono visualizzati tutti i sensori nelle immediate vicinanze pronti per l'accoppiamento. Selezionare il sensore desiderato e confermare con il pulsante START. 10.3.3 Sensori accoppiati Qui vengono visualizzati tutti i sensori accoppiati. Per ottimizzare la ricerca dei sensori prima dell'inizio dell'allenamento, rimuovere i sensori non utilizzati. 10.4 Collegare lo smartphone Per ricevere delle "notifiche smart" durante l'allenamento, è necessario collegare

SMARTPHONE.

#### 10.1.11 Attivazione/disattivazione ora legale

#### 10.1.12 Ora (24 h, 12 h)

**IT**

il proprio smartphone al ROX GPS 11.0. A tal fine selezionare la voce COLLEGA

Per collegare il ROX GPS 11.0, aprire le impostazioni bletooth sullo smartphone (per confermare il collegamento potrebbe essere necessario aprire l'app LINK).

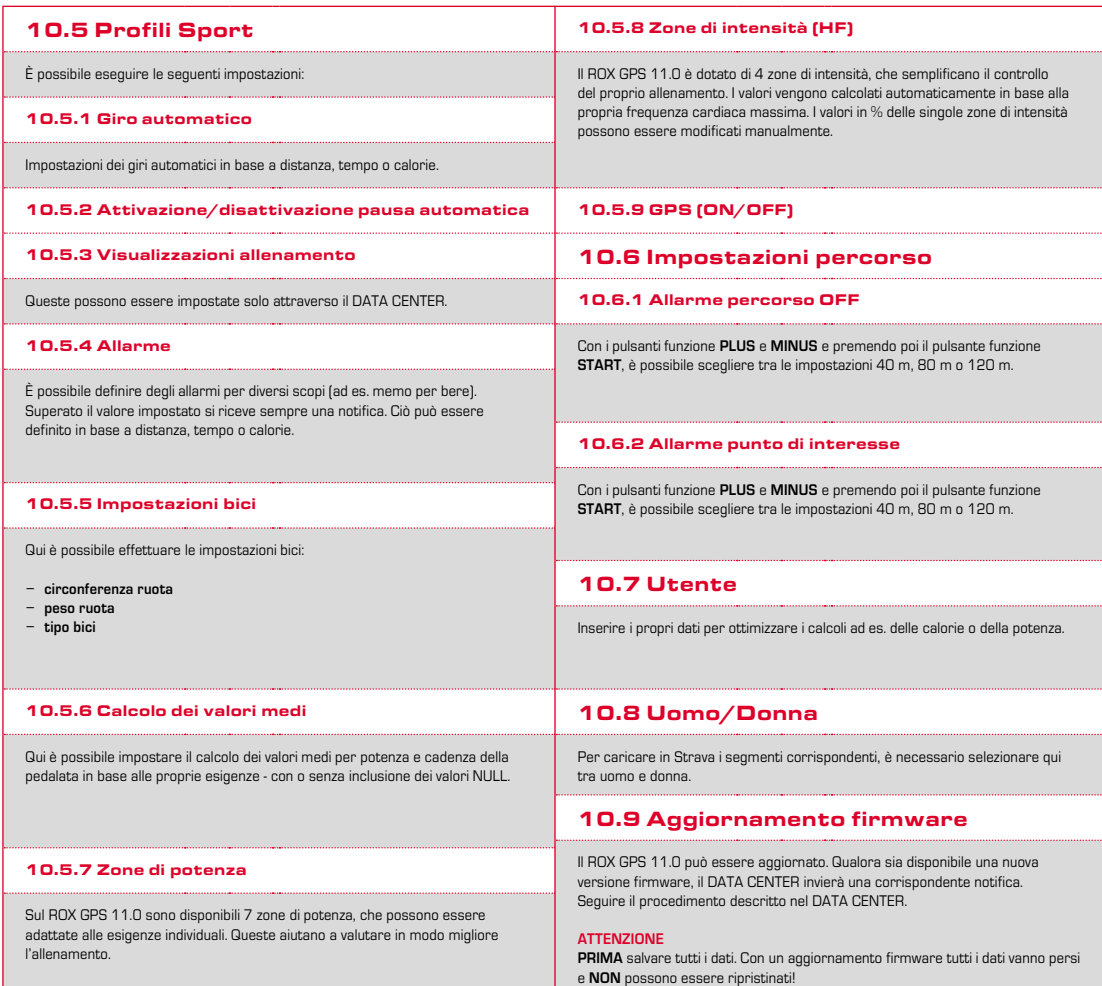

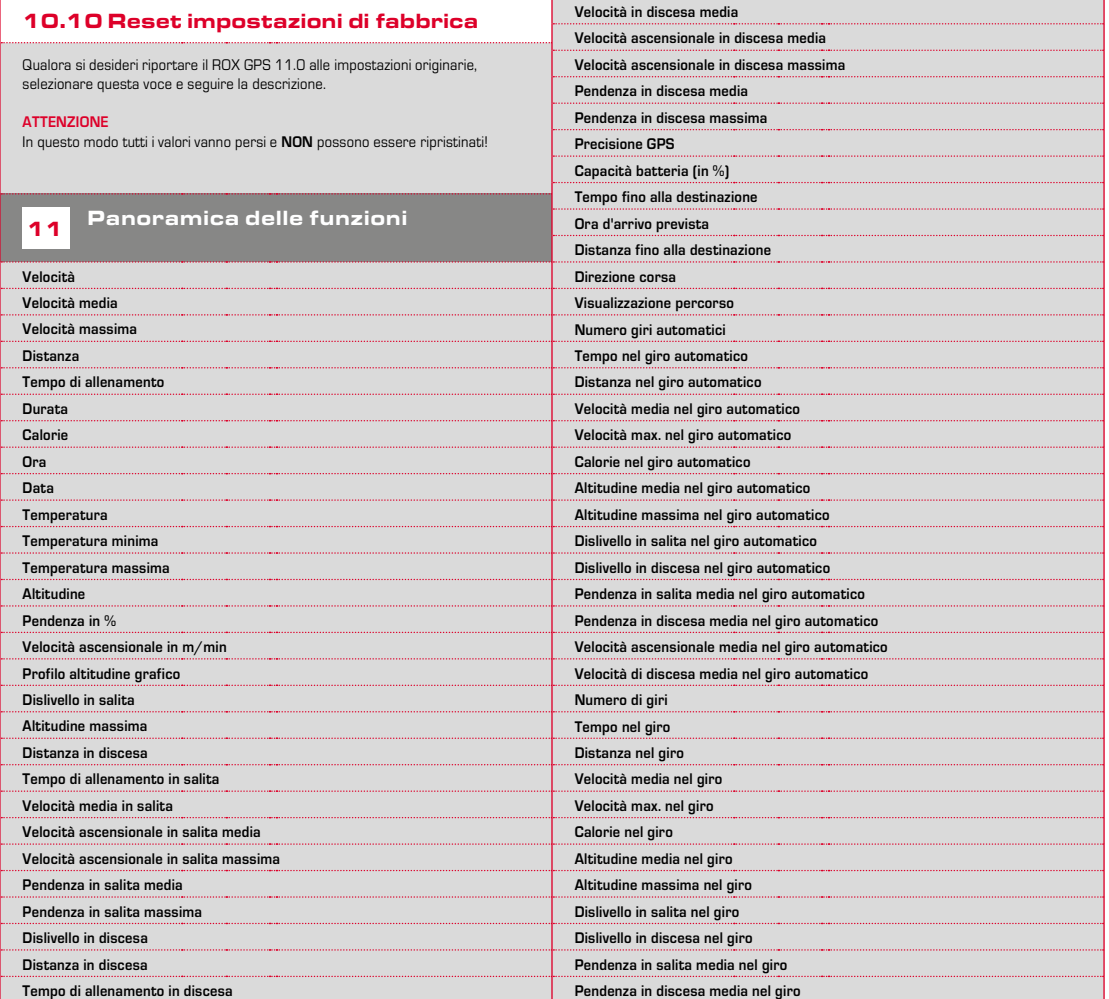

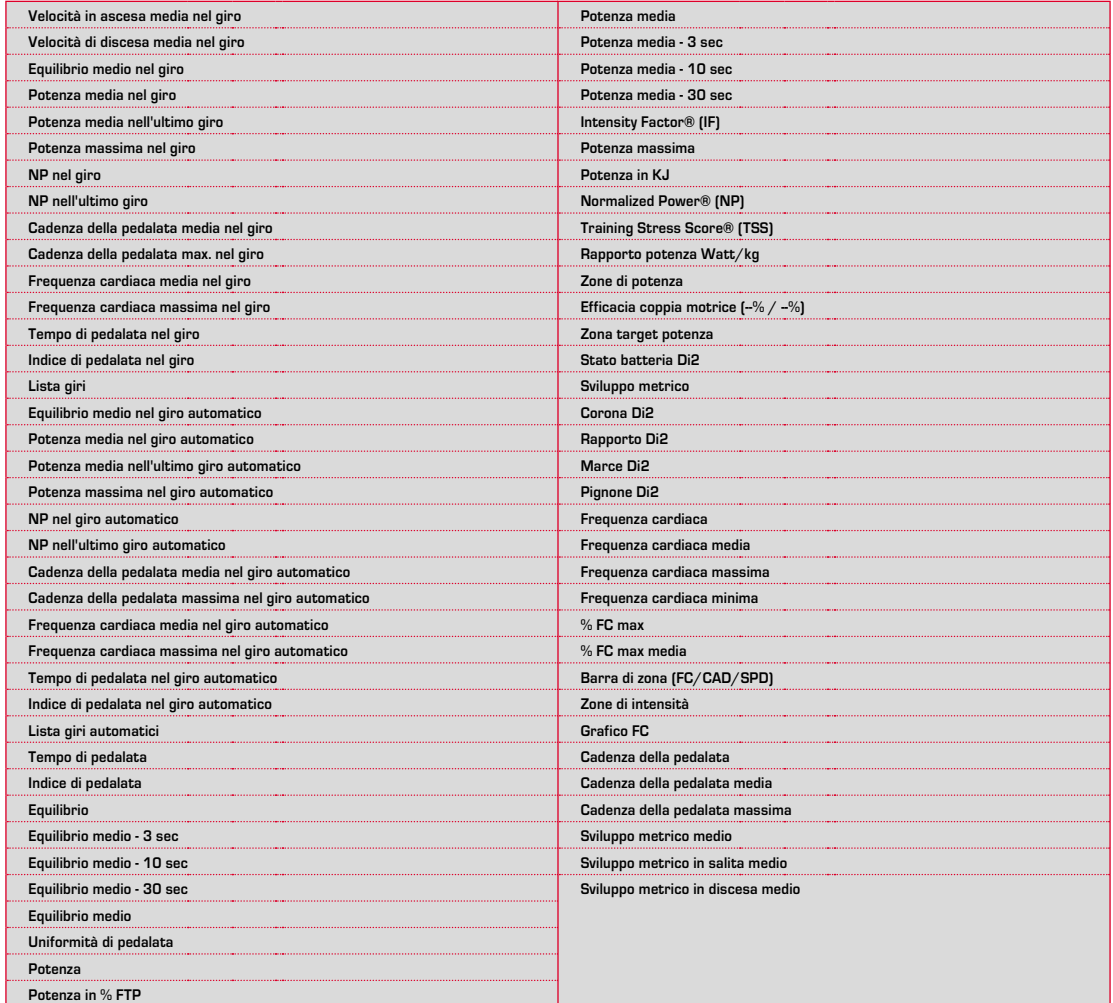

### Dati tecnici

### 12.1 Memoria

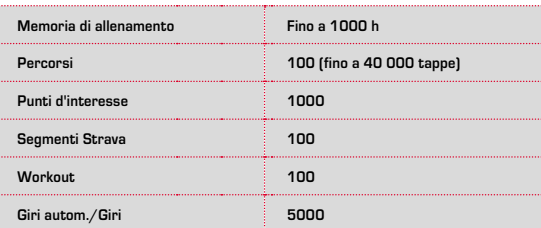

### 12.2 Temperatura ambiente

**Temperatura ambiente +60 °C/-10 °C**

### 12.3 Frequenze radio

**ROX GPS 11.0:** ANT+: 2,4 GHz a -4.86 dBm BLE: 2,4 GHz a -4.86 dBm

**Trasmettitore:** R1 DUO: ANT+: 2,4 GHz a -6.31dBm BLE: 2,4 GHz a -3.04 dBm R2 DUO: ANT+: 2,4 GHz a 0.85 dBm BLE: 2,4 GHz a 3.81dBm

<sup>13</sup> Note

### 13.1 Impermeabilità del ROX GPS 11.0

Il ROX GPS 11.0 è impermeabile secondo lo standard IPX7. Il ciclista può correre sotto la pioggia senza alcun pericolo per il dispositivo. È possibile anche premere i pulsanti.

### 13.2 Note sull'allenamento

Prima di iniziare l'allenamento, consultare il proprio medico per evitare qualsiasi rischio. Ciò vale soprattutto in caso si soffra di malattie cardiovascolari.

Nel caso in cui si portino pacemaker, si raccomanda di contattare sempre il medico per capire se l'apparecchio è compatibile con i nostri dispositivi!

### 14 Garanzia, note legali

Nei confronti dei nostri partner contraenti, ci assumiamo la responsabilità per eventuali vizi secondo le disposizioni di legge. Le batterie sono escluse dalla garanzia. In caso di ricorso alla garanzia, rivolgersi al rivenditore presso il quale è stato acquistato il ciclocomputer. Il ciclocomputer, insieme al documento di acquisto e a tutti gli accessori, può anche essere inviato all'indirizzo di seguito. Siete pregati di prestare attenzione alla corretta affrancatura.

### **SIGMA-ELEKTRO GmbH**

Dr.-Julius-Leber-Straße 15 D-67433 Neustadt/Weinstraße Tel. assistenza. +49-(0)6321-9120-118 E-mail: kundenservice@sigmasport.com

Qualora i diritti rivendicati vengano riconosciuti, vi sarà fornito un dispositivo di ricambio. Sussiste solo il diritto al modello corrente, al momento corrente. Il produttore si riserva il diritto di apportare modifiche tecniche.

Le batterie non devono essere smaltite nei rifiuti domestici (Legge europea sulle batterie)! Portare le batterie in un luogo di raccolta designato o presso un rivenditore per lo smaltimento.

Gli apparecchi elettrici non devono essere smaltiti nei rifiuti domestici. Portare il dispositivo in un luogo di raccolta appositamente designato o presso un rivenditore.

Prima dello smaltimento, eliminare dal dispositivo tutti i dati personali.

**La dichiarazione CE è disponibile all'indirizzo: ce.sigmasport.com/rox11**

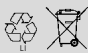

LI = Lithium Ionen

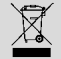

### **EU-DECLARATION OF CONFORMITY**

We, SIGMA-ELEKTRO GmbH, Dr. Julius Leber Str. 15, D- 67433 Neustadt / Weinstraße, declare under our responsibility that the product ROX GPS 11.0 and the transmitter R1 Duo and R2 Duo are compliant with the essential requirements and other relevant requirements of the RED Directive 2014 / 53 / EU and the RoHS Directive 2011/65/EU.

The CE declaration can be found at: ce.sigmasport.com/rox11

#### **Federal Communication Commission Interference Statement**

This device complies with Part 15 of the FCC Rules. Operation is subject to the following two conditions:

- (1) This device may not cause harmful interference, and
- (2) this device must accept any interference received,

including interference that may cause undesired operation.

This equipment has been tested and found to comply with the limits for a Class B digital device, pursuant to Part 15 of the FCC Rules. These limits are designed to provide reasonable protection against harmful interference in a residential installation. This equipment generates, uses and can radiate radio frequency energy and, if not installed and used in accordance with the instructions, may cause harmful interference to radio communications. However, there is no guarantee that interference will not occur in a particular installation. If this equipment does cause harmful interference to radio or television reception, which can be determined by turning the equipment off and on, the user is encouraged to try to correct the interference by one of the following measures:

- − Reorient or relocate the receiving antenna.
- − Increase the separation between the equipment and receiver.
- − Connect the equipment into an outlet on a circuit different from that to which the receiver is connected.
- − Consult the dealer or an experienced radio/TV technician for help.

#### FCC Caution:

Any changes or modifications not expressly approved by the party responsible for compliance could void the user's authority to operate this equipment. This transmitter must not be co-located or operating in conjunction with any other antenna or transmitter.

#### Radiation Exposure Statement:

The product comply with the FCC portable RF exposure limit set forth for an uncontrolled environment and are safe for intended operation as described in this manual. The further RF exposure reduction can be achieved if the product can be kept as far as possible from the user body or set the device to lower output power if such function is available.

#### **Industry Canada statement**

This device complies with ISED's licence-exempt RSSs. Operation is subject to the following two conditions:

(1) This device may not cause harmful interference, and

(2) this device must accept any interference received,

including interference that may cause undesired operation.

Le présent appareil est conforme aux CNR d' ISED applicables aux appareils radio exempts de licence. L'exploitation est autorisée aux deux conditions suivantes :

(1) le dispositif ne doit pas produire de brouillage préjudiciable, et (2) ce dispositif doit accepter tout brouillage reçu, y compris un brouillage susceptible de provoquer un fonctionnement indésirable.

Do not disassemble, modify or repair this product, as this may cause a fire, electric shock or product damage. Any modification will void the warranty of this product.

Ne pas démonter, modifier ni réparer ce produit, car cela pourrait provoquer un feu, un choc électrique ou un dommage produit. Toute modification annulera la garantie de ce produit.

This Class B digital apparatus complies with Canadian CAN ICES-3 (B)/NMB-3 (B). Cet appareil digital de classe B est homologué CAN ICES-3 (B)/NMB-3 (B) pour le Canada.

#### Radiation Exposure Statement:

The product comply with the Canada portable RF exposure limit set forth for an uncontrolled environment and are safe for intended operation as described in this manual. The further RF exposure reduction can be achieved if the product can be kept as far as possible from the user body or set the device to lower output power if such function is available.

#### Déclaration d'exposition aux radiations:

Le produit est conforme aux limites d'exposition pour les appareils portables RF pour les Etats-Unis et le Canada établies pour un environnement non contrôlé. Le produit est sûr pour un fonctionnement tel que décrit dans ce manuel. La réduction aux expositions RF peut être augmentée si l'appareil peut être conservé aussi loin que possible du corps de l'utilisateur ou que le dispositif est réglé sur la puissance de sortie la plus faible si une telle fonction est disponible.

## **ROX GPS 11.0**

### SIGMA-ELEKTRO GmbH

Dr.-Julius-Leber-Straße 15 D-67433 Neustadt/Weinstraße Tel. + 49 (0) 63 21-9120-0  $Fax. + 49(0) 63 21 - 9120 - 34$ E-mail: info@sigmasport.com

### SIGMA SPORT USA

North America 1860B Dean St. St. Charles, IL 60174, U.S.A. Tel. +1 630-761-1106 Fax. +1 630-761-1107 Service-Tel. 888-744-6277

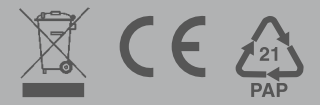